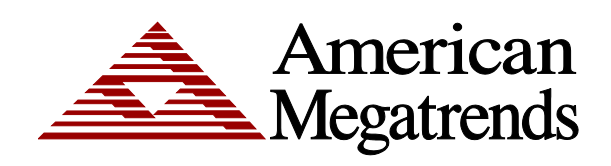

# Aptio<sup>®</sup> V **TeraDIMM eModule FAQ**

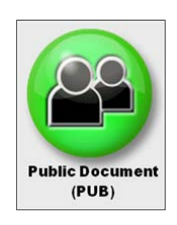

© Copyright 1985-2016 American Megatrends, Inc.

All rights reserved. American Megatrends, Inc. 5555 Oakbrook Parkway, Building 200 Norcross, GA 30093

> This publication contains proprietary information that is protected by copyright. No part of this publication can be reproduced, transcribed, stored in a retrieval system, translated into any language or computer language, or transmitted in any form whatsoever without the prior written consent of the publisher, American Megatrends, Inc.

All trademarks and trade names used in this document refer to either the entities claiming the marks and names or their products. American Megatrends, Inc. disclaims any proprietary interest in trademarks and trade names other than its own.

#### **For Additional Information**

Call American Megatrends BIOS Sales Department at 1-800-828-9264 for additional information.

#### **Limitations of Liability**

In no event shall American Megatrends be held liable for any loss, expenses, or damages of any kind whatsoever, whether direct, indirect, incidental, or consequential, arising from the design or use of this product or the support materials provided with the product.

#### **Limited Warranty**

No warranties are made, either expressed or implied, with regard to the contents of this work, its merchantability, or fitness for a particular use. American Megatrends assumes no responsibility for errors and omissions or for the uses made of the material contained herein or reader decisions based on such use.

#### **Trademark and Copyright Acknowledgments**

All product names used in this publication are for identification purposes only and are trademarks of their respective Companies. Microsoft and Windows are either registered trademarks or trademarks of Microsoft Corporation in the United States and/or other countries. Intel is a trademark of Intel Corporation in the U.S. and other countries.

## **Revision History**

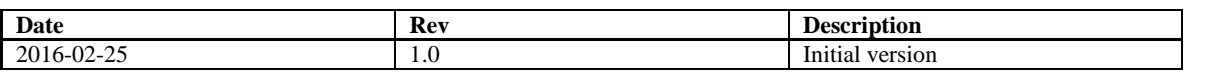

## **A. What do I need to do to add TeraDIMM/Memory1 device support in my BIOS?**

Adding TeraDIMM support in a BIOS source is a simple 3-step add-merge-build process:

- 1. **ADD:** Add the TeraDIMM eModule from
	- AptioV;\$/AptioV/Binary/Hardware/TeraDIMM to your BIOS source.
- 2. **MERGE**: "TeraDimmPkg.chm" in the eModule has a "Chipset Porting" section that lists the MRC Private files & has the orig-mod diff file of MRC changes included as hyperlink "Click here to download above mentioned Private files based on Grantley label "5.009\_Grantley\_0ACCB031"". Merge these files to the MRC files in your BIOS source.

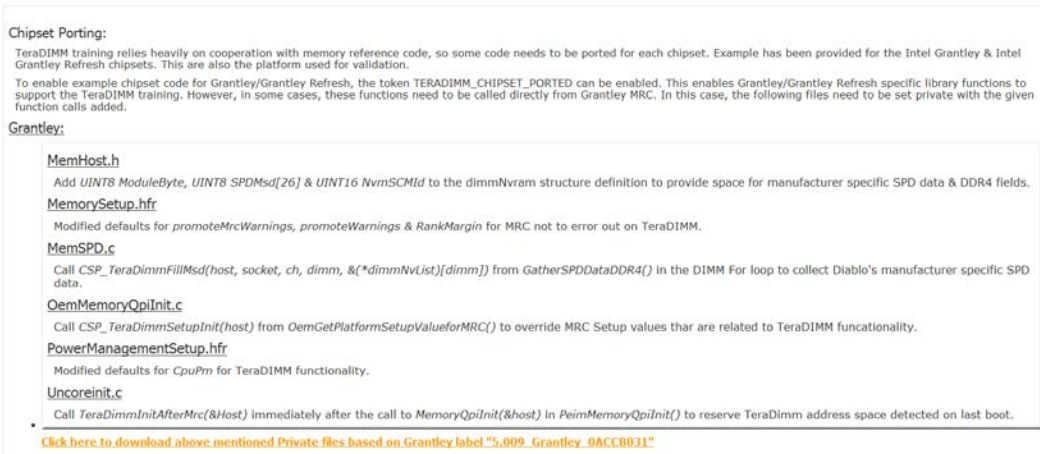

3. **BUILD**: Build a *DEBUG\_MODE* BIOS to get Serial trace messages identifying any issues in TeraDIMM support code.

## **B. Where is the TeraDIMM eModule located?**

TeraDIMM eModule is located at AptioV; \$/AptioV/Binary/Hardware/TeraDimm.

### **C. After adding TeraDIMM eModule, I get a build error like this:**

error C2039: 'SPDMsd' : is not a member of 'dimmNvram' error C2039: 'ModuleByte' : is not a member of 'dimmNvram' error C2039: 'NvmSCMId' : is not a member of 'dimmNvram'  **How to fix them?**

> Recheck whether Private files in TeraDimmPkg.chm are merged to your source as described in step #2 of question A.

## **D. What to expect of TeraDIMM device in BIOS or after POST?**

BIOS trains the TeraDIMM device, reserves the mapped memory region of TeraDIMM device as "Reserved in E820" table, and creates ACPI table for OS to use the device with the aid of the tdmini OS driver provided by Diablo Technologies. The device is not accessible from the UEFI Shell with just the TeraDIMM eModule.

# **E. Where can I find more information on TeraDIMM eModule?**

Further information is available in the following documents:

- 1. Release Notes "TeraDimmPkg.chm" in the eModule has details on BIOS control flow, chipset porting details, inferring Serial debug messages, and troubleshooting.
- 2. The "*Aptio 5.x TeraDIMM Porting Guide*" contains porting details and is available under "*Aptio V > Porting Guides*" in the AMI Customer Portal [\(https://cp.ami.com/\)](https://cp.ami.com/).

## **F. What CPU/chipsets are supported in TeraDIMM eModule**

The current version of the TeraDIMM eModule (TeraDimmBin\_05) supports Grantley (0ACCB) & Grantley Refresh (0ACFL) CRB sources. A few Haswell-EP & Broadwell-EP CPUs are tested. The 0ACCB031 version of Grantley and 0ACFL016 version of Grantley Refresh were tested and the corresponding MRC Private file changes of those projects are attached in the CHM file separately. If your BIOS uses a different version of the CRB BIOS, the MRC Private file changes must be merged to that MRC version, not dropped-in.

# **G. How do I know if the TeraDIMM eModule worked?**

- 1. By checking the trace Serial trace messages for this message: [TeraDIMM]: Node 00 training TeraDIM #0 at 0x180000000... Success!
- 2. "memmap" in UEFI Shell should show the base address of TeraDIMM listed in above message reserved as RT\_data: RT\_data 0000000180000000-000000027FFFFFFF 0000000000100000- 800000000000000F
- 3. After BIOS successfully trains the TeraDIMM device, with the tdmini OS driver from Diablo, you should be able to access the TeraDIMM device like a standard storage device under OS.